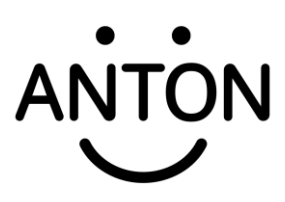

#### **Was ist das?**

<https://www.youtube.com/watch?app=desktop&v=BT64KLIJAUc>

## **Hast du noch keinen Anton-Account?**

Dann kannst du dich mit unseren Zugangsdaten neu anmelden.

Schaue dir dazu die **Anleitung auf Seite 2 und 3** an.

### **Hast du bereits einen Anton-Account?**

Dann kannst du diesen Account nutzen und mit unserer Schule verknüpfen.

Schaue dir dazu die **Anleitung auf Seite 4** an.

# **Anleitung für die erste Anmeldung in der Anton-App**

Möchtest du die App mit dem Tablet / Smartphone nutzen oder sie am PC / Laptop über einen Internetbrowser öffnen?

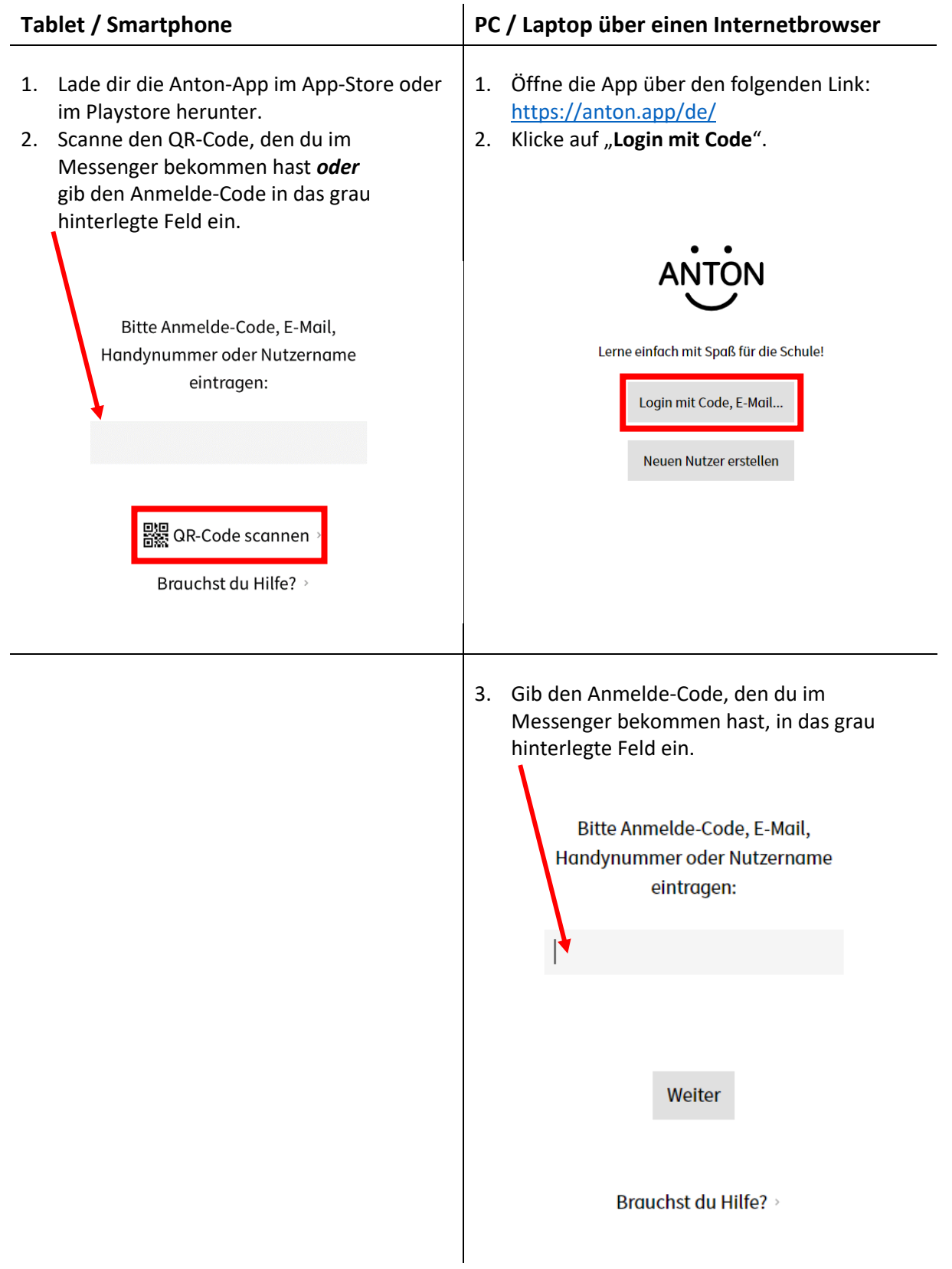

4. Klicke auf "**Weiter**".

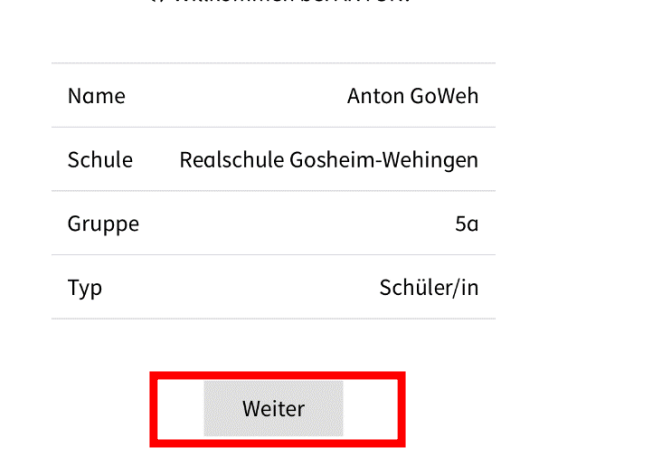

ED Willkommen hei ANTON!

5. Diesen Anmelde-Code müsst ihr nicht unbedingt ausdrucken. Den Anmelde-Code habt ihr als Foto im Messenger erhalten.

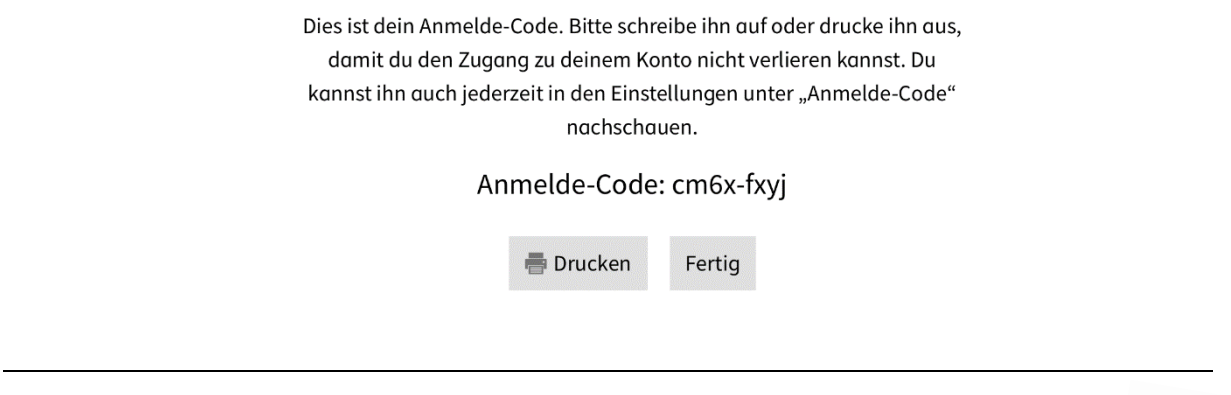

Danach werden dir die weiteren Schritte erlärt. Viel Spaß beim Ausprobieren.

Bei Fragen kannst du dich jederzeit an Fr. Schaper oder Fr. Marquardt wenden.

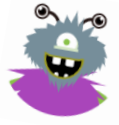

# **Du hast bereits einen Anton-Account?**

- 1. Melde dich mit deinen Zugangsdaten bei der Anton-App an: <https://anton.app/de/>
- 2. Klicke jetzt auf "Gruppen" und danach auf "Gruppe beitreten mit Code":

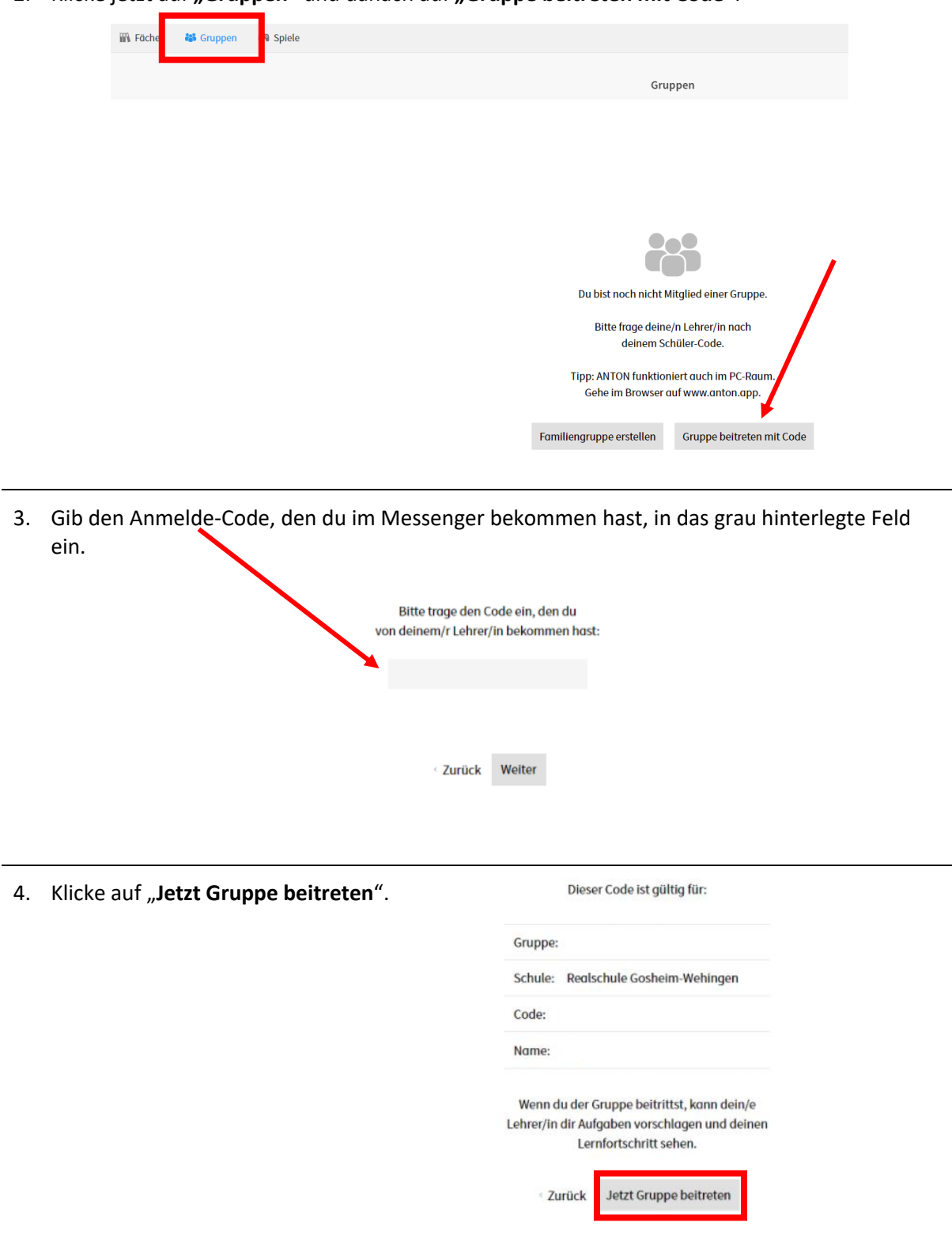

Bei Fragen kannst du dich jederzeit an Fr. Schaper oder Fr. Marquardt wenden.

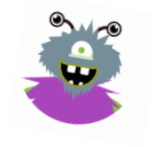

Viel Spaß mit der App.